2017 Alfa Romeo Giulia AWD L4-2.0L Turbo

Vehicle > Powertrain Management > Relays and Modules - Powertrain Management > Relays and Modules - Computers and Control Systems > Body Control Module > Service and Repair > Removal and Replacement

BODY CONTROL MODULE (BCM) - REMOVAL AND INSTALLATION

## **REMOVAL AND INSTALLATION**

**NOTE: If this Electronic Control Unit (ECU) is being replaced with a new unit, use a diagnostic scan tool to perform the Flash Programming Procedure (if available). This will confirm that the module is updated to the latest applicable software level.**

**REMOVAL**

<code>NOTE: After</code> performing a flash programming procedure on a BCM , the vehicle must be driven above 20kp/h (13  $\,$ **mph) to make sure all vehicle functions will operate normally.**

- 1. Disconnect and isolate the negative battery cable.
- 2. Remove the fasteners (1a) securing the BCM access . cover
- 3. Remove the access cover (1b) by releasing it from the lower side.

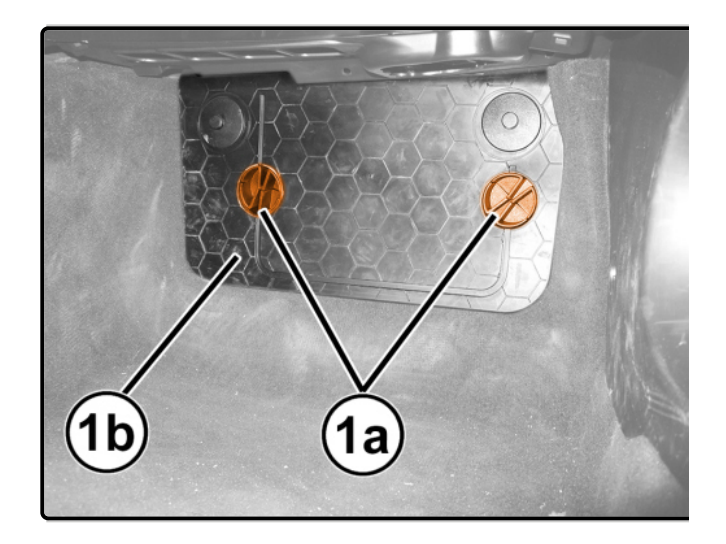

- 4. Disconnect the Body Computer Module (BCM) (1h) electrical connections (1a, 1b, 1c, 1d, 1e, 1f, 1g).
- 5. Remove the nuts (2a) securing the BCM.
- 6. Remove the BCM (1h).

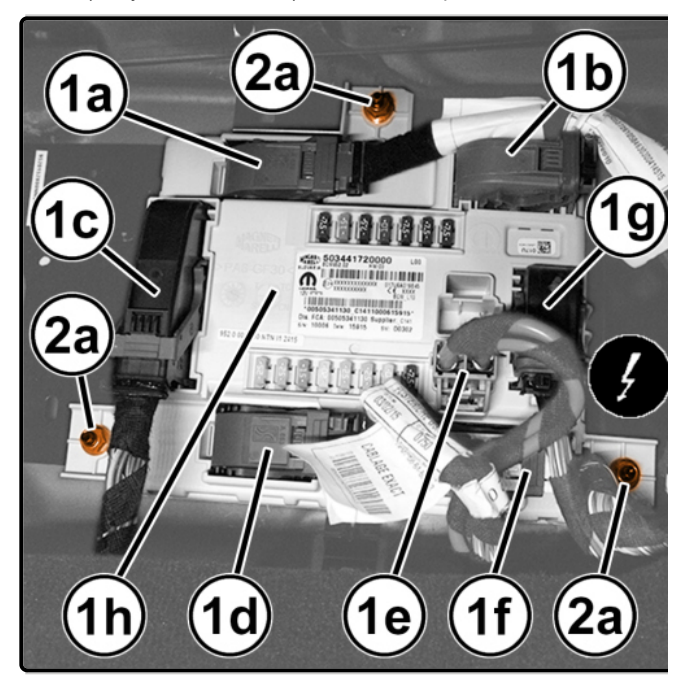

7. If necessary, remove the screws (1a) to separate the BCM from the BCM support bracket (1b).

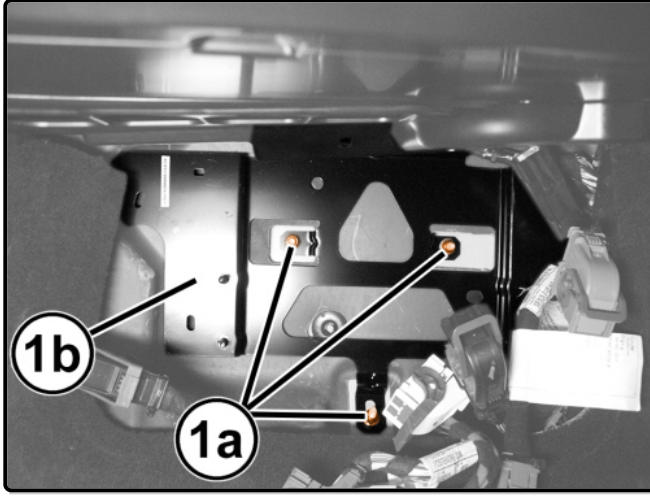

## **INSTALLATION**

- 1. Inspect the BCM and the bracket for damage.
- 2. If necessary, position and secure the BCM to the BCM support bracket using screws. Tighten the screws to the proper (Torque Specification) .
- 3. Position the BCM to the vehicle for installation.

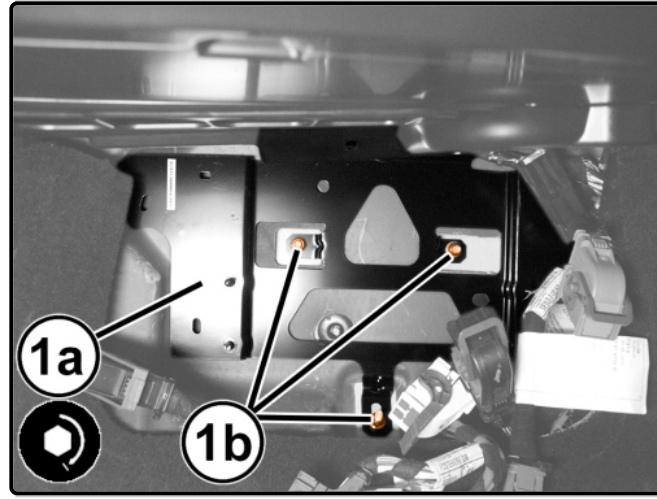

- 4. Tighten the BCM retaining screws (1b) to the proper (Torque Specification) .
- 5. Connect the wiring harness connectors to the BCM.

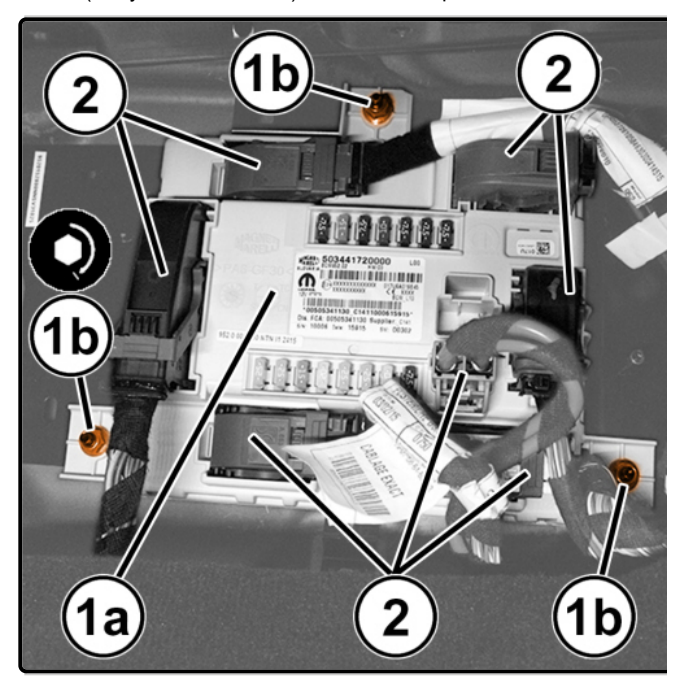

6. Install the access cover (1a) and tighten its fasteners (1b) to secure the cover.

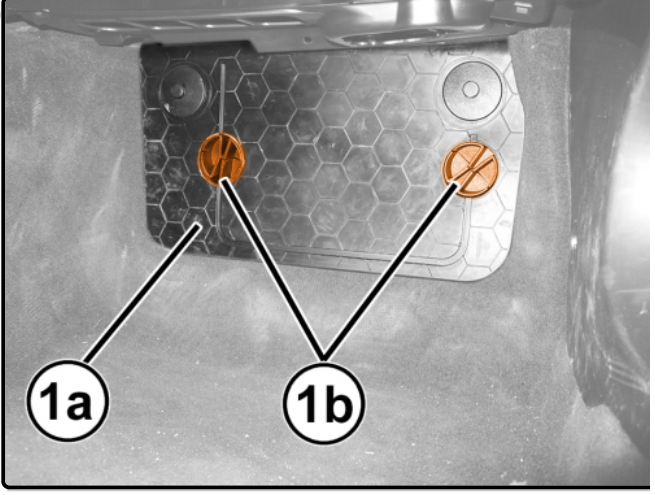

- 7. Connect the negative battery cable.
- 8. Using the diagnostic scan tool, navigate to the BCM and launch the "BCM replacement" routine. **This brocedure should be performed anytime the BCM is replaced, or if the ECM Immobilizer Transfer or ESL Immobilizer Transfer routines instruct the user to run this procedure.**
- 9. After performing a flash programming procedure on the BCM , the vehicle must be driven above 20kph (13 mph) to make sure all vehicle functions will operate normally

## **NOTE:**

If this Electronic Control Unit (ECU) is being replaced with a new unit, a diagnostic scan tool MUST be used to **determine if alignment of the PROXI configuration data into the new ECU is needed. If PROXI alignment is needed, follow the routine outlined in the diagnostic scan tool for PROXI Configuration Alignment under the Body Control (BCM) Miscellaneous Functions menu. Module**